### Eclipse Basics (with Eclipse Juno for Java) Ming-Hsien Tsai

Software Development Methods 2015/9/23

## Eclipse

- <http://www.eclipse.org>
- Integrated development environment (IDE)
- Extensible with plugins

### Without IDE

#### obj.???

#### obj.func(???)

```
add(comp1, BorderLayout.NORTH);
add(comp2, BorderLayout.CENTER);
cs.weightx = 1;
comp2.add(comp3, cs);
cs.weightx = 2;
comp2.add(comp4, cs);
```
## With IDE

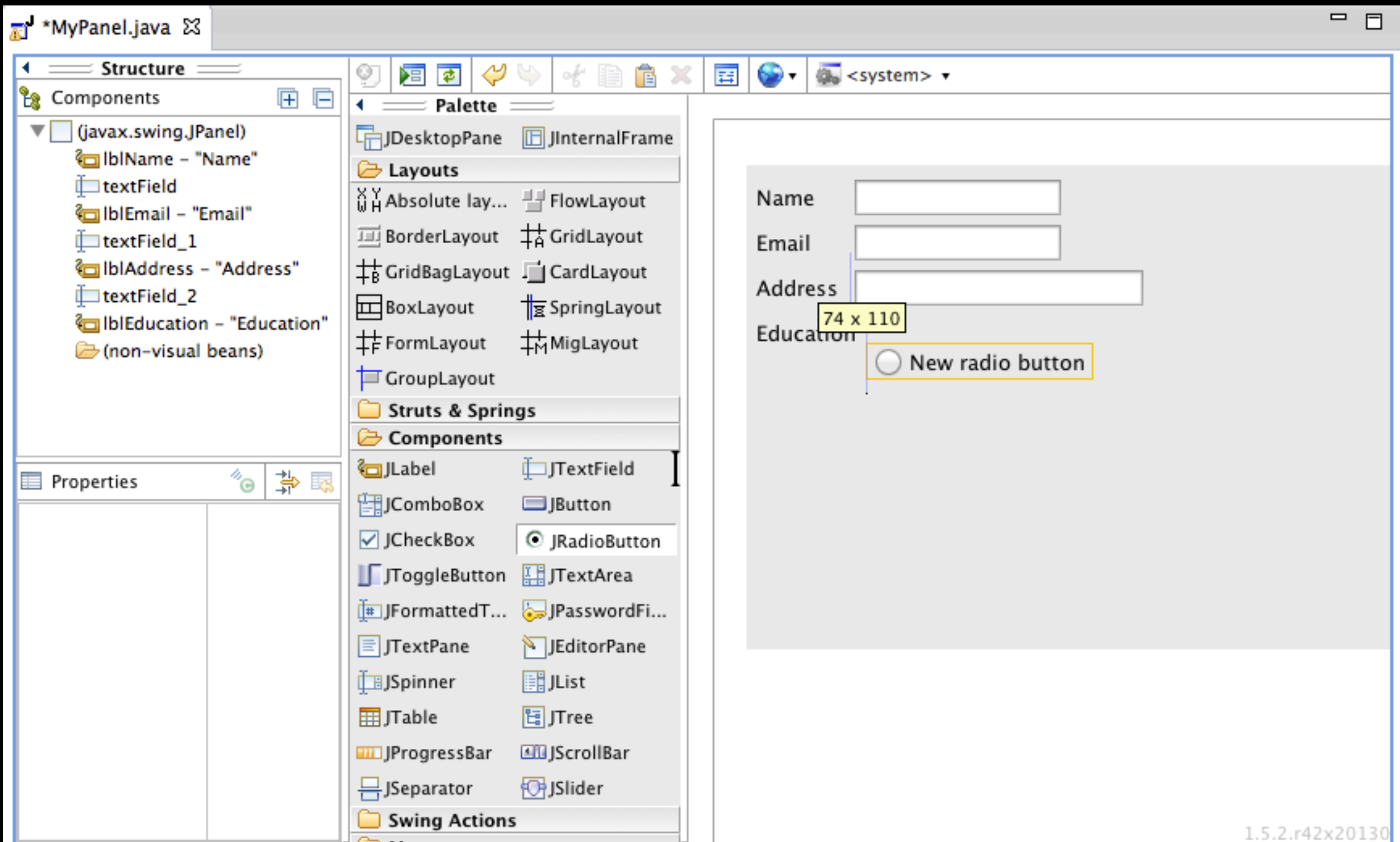

4

## Workspace

- Where your projects are stored
- Multiple workspaces are allowed

## Create New Project

#### *File / New / Project...*

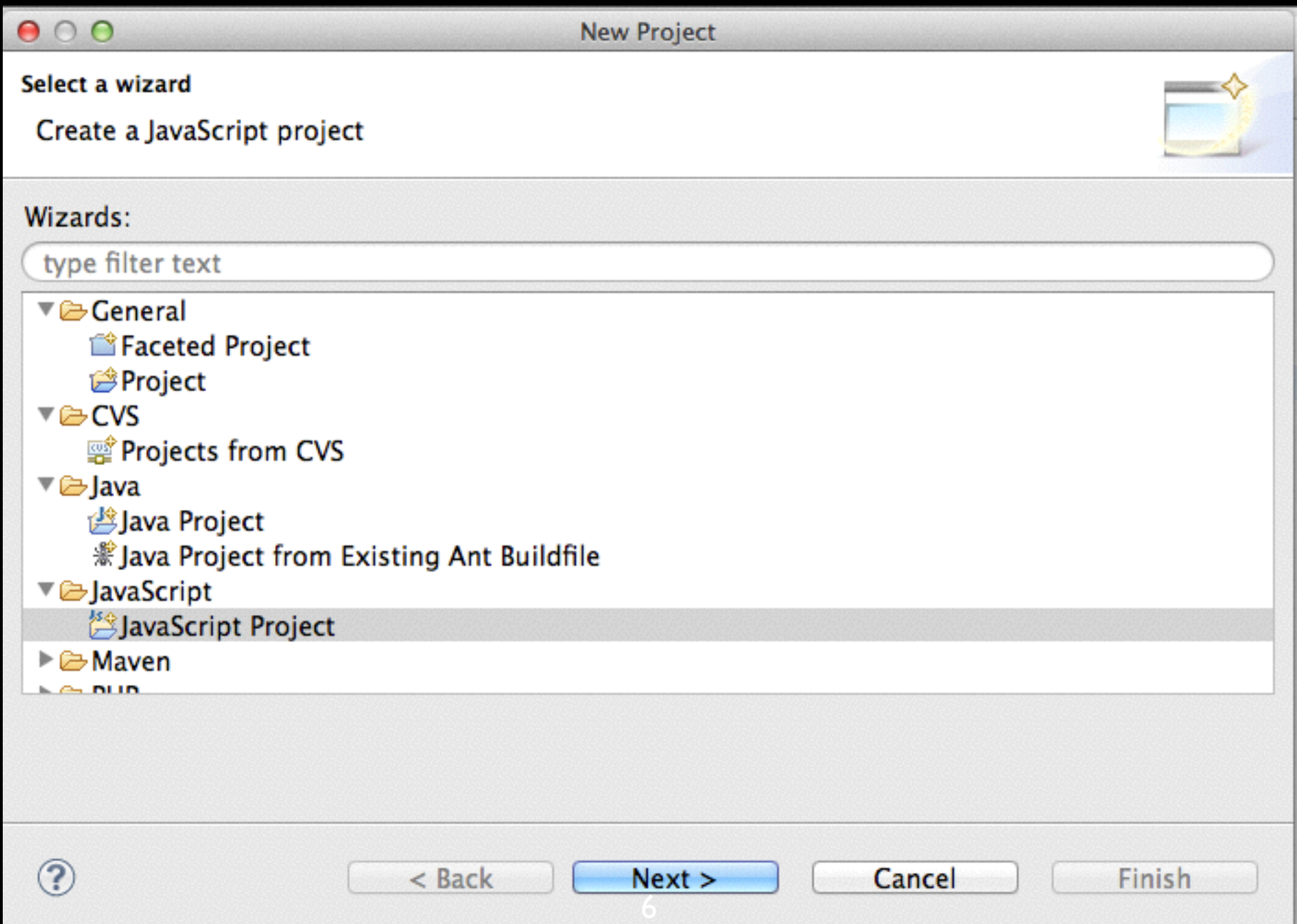

## Perspective - Java

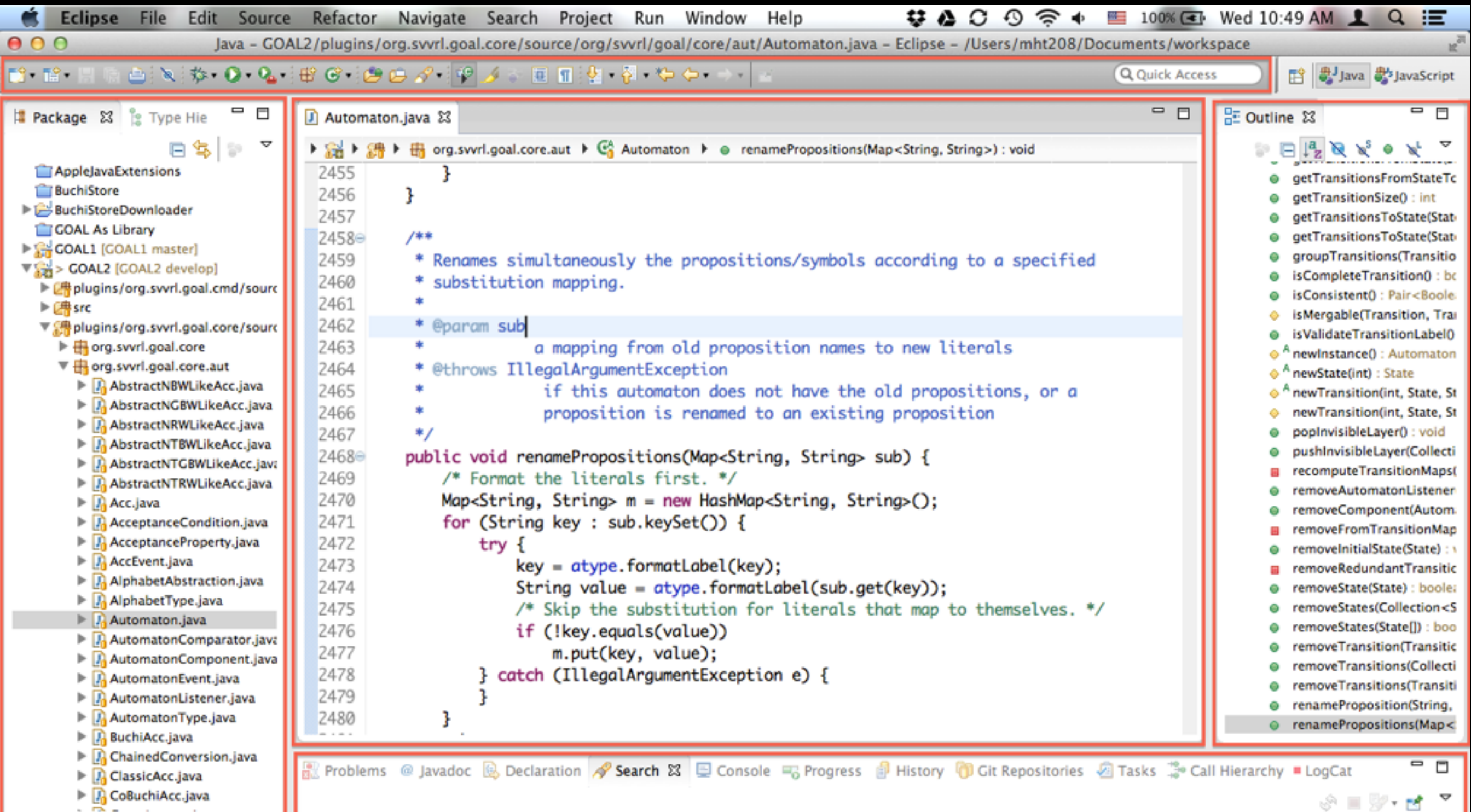

7

Writable

Smart Insert

 $7462 \cdot 18$ 

## Perspective - Browsing

```
Java Browsing - CPAchecker/src/org/sosy_lab/cpachecker/cmdline/CPALib.java - Eclipse - /Users/mht208/Documents/workspace
                DR 78.
                                                                                                                                  Java JavaScript | Planning | Resource | Java Browsing
                                                                                                                             屑
                                                                                   Ω Φ
                                                                                                                                              \frac{12}{18} Members \frac{23}{12} \frac{12}{12} \frac{12}{18} \frac{12}{18} \frac{12}{18}▿
                                      \RightarrowO
                                                                                                                                         □
                                                                                                                                                                                     - -
Projects &
                                                Packages &
                                                                                               \frac{100}{2} Types 23U2. CmdLineArguments
                                                                                                                                                  " ERROR_OUTPUT : PrintStream
     <sup>曲</sup> src
                                                org.sosy_lab.cpachecker.cmdline
                                                                                               G, CPALib
                                                                                                                                                  L<sup>SF</sup> ERROR EXIT CODE: int
     (Si bin
                                                org.sosy_lab.cpachecker.core
                                                                                               G<sub>n</sub> CPAMain
                                                                                                                                                  <sup>S</sup>cpachecker: CPAchecker
     common.jar
                                                org.sosy_lab.cpachecker.core.algorithm
                                                                                               G, CPASelfCheck
                                                                                                                                                    <sup>S</sup>shutdownNotifier: ShutdownNotifier
                                                                                                                                                  4
                                                org.sosy_lab.cpachecker.core.algorithm.cbmctools
     se guava.jar
                                                                                               B CPATop
                                                                                                                                                  4
                                                                                                                                                     shutdownHook: ShutdownHook
     smtinterpol-comp.jar
                                                org.sosy_lab.cpachecker.core.algorithm.impact
                                                                                               Ca ForceTerminationOnShutdown
                                                                                                                                                    <sup>S</sup> forcedExitOnShutdown: ShutdownRequestList
                                                                                                                                                  4
     Mavabdd.jar
                                                org.sosy_lab.cpachecker.core.algorithm.invariants
                                                                                               G, ShutdownHook
                                                                                                                                                  ● <sup>S</sup>initialize(String[]) : void
     imi java-cup-runtime.jar
                                                org.sosy_lab.cpachecker.core.algorithm.testgen
CPAchecker.java
                      J MainCPAStatistics.java
                                                                   CPALib.java & C ORETranslator.java
                                                                                                                                                                                     - 0
                                                 J CPATop.java
                                                                                                             J RETranslator.java
  62
         static ShutdownRequestListener forcedExitOnShutdown = null;
  63
  64<sup>°</sup>@SuppressWarnings("resource")
  65
        // We don't close LogManager
         public static void initialize(String[] args) {
  66
  67
           // initialize various components
  68
           Configuration cpaConfig = null:
  69
           LogManager logManager = null;
  70
           try {
  71
             try \{72
               Pair<Configuration, String> p = createConfiguration(args);73
               cpaConfig = p.getFirst();
  74
             } catch (InvalidCmdlineArgumentException e) {
  75
               ERROR_OUTPUT.println("Could not process command line arguments: " + e.getMessage());
  76
               System.exit(ERROR_EXIT_CODE);
  77
             } catch (IOException e) {
               ERROR_OUTPUT.println("Could not read config file " + e.getMessage());
  78
  79
               System.exit(ERROR_EXIT_CODE);
  80
             ŀ
  81
  82
             logManager = new BasicLogManager(cpaConfig);
  83
  84
           } catch (InvalidConfigurationException e) {
  85
             ERROR_OUTPUT.println("Invalid configuration: " + e.getMessage());
  86
             System.exit(ERROR_EXIT_CODE);
  87
             return;
  88
  89
           cpaConfig.enableLogging(logManager);
                                                                                             8
```
Writable

 $69:13$ 

**Smart Insert** 

## Perspective - Debug

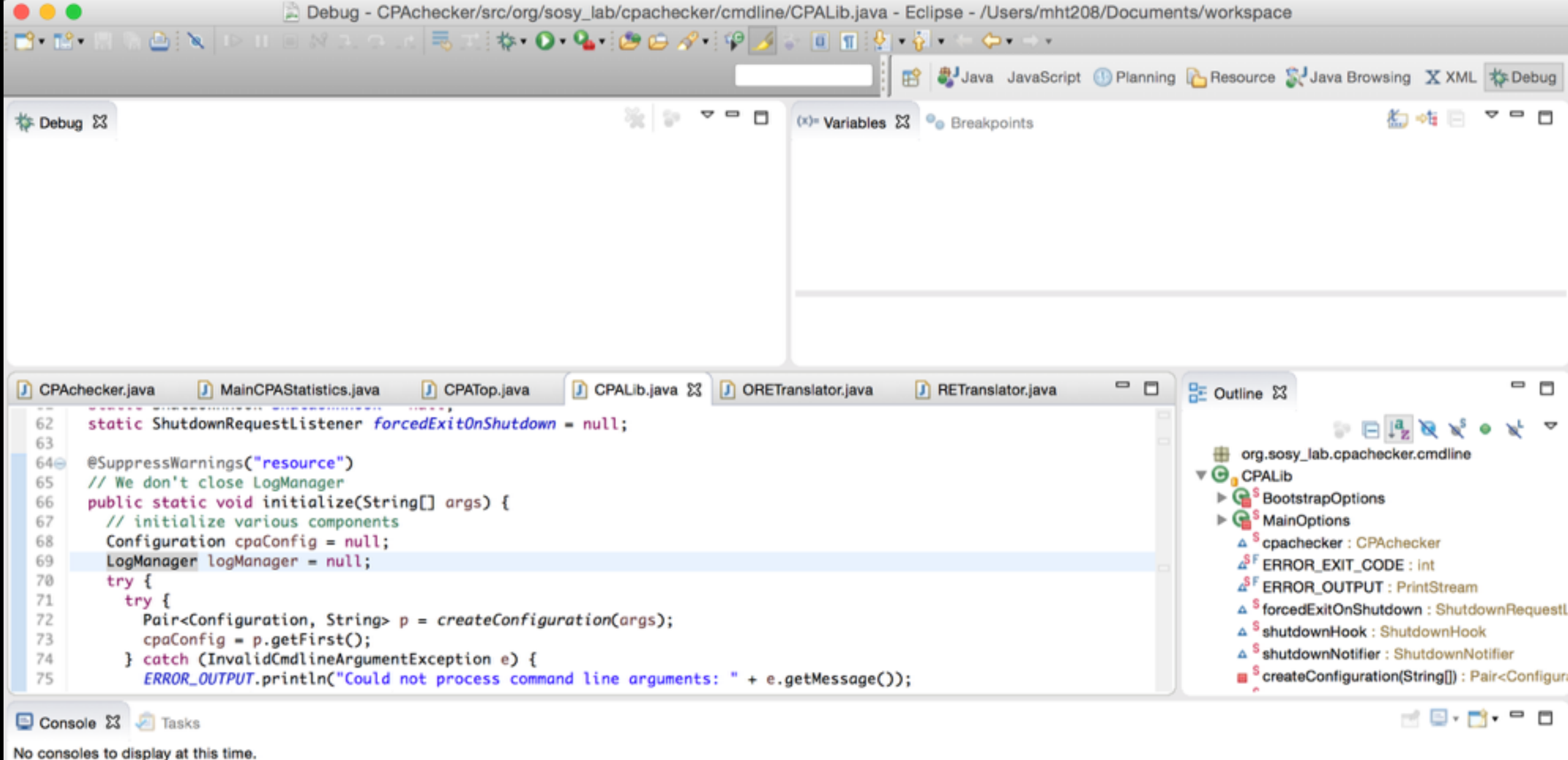

## Project Reference

#### *Project popup menu / Properties / Java Build Path / Projects / Add…*

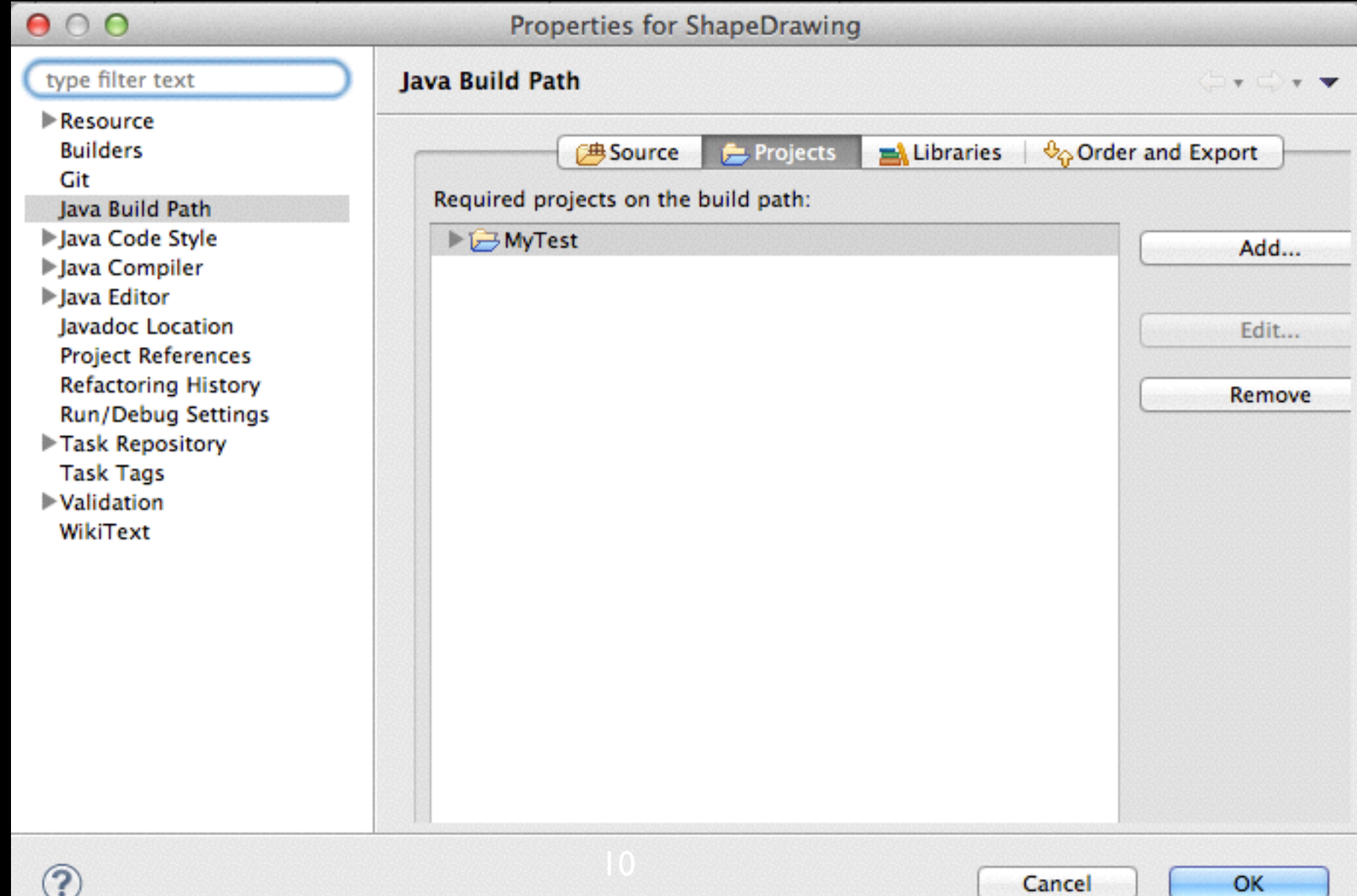

## Run Your Application

#### *Run / Run Configurations…*

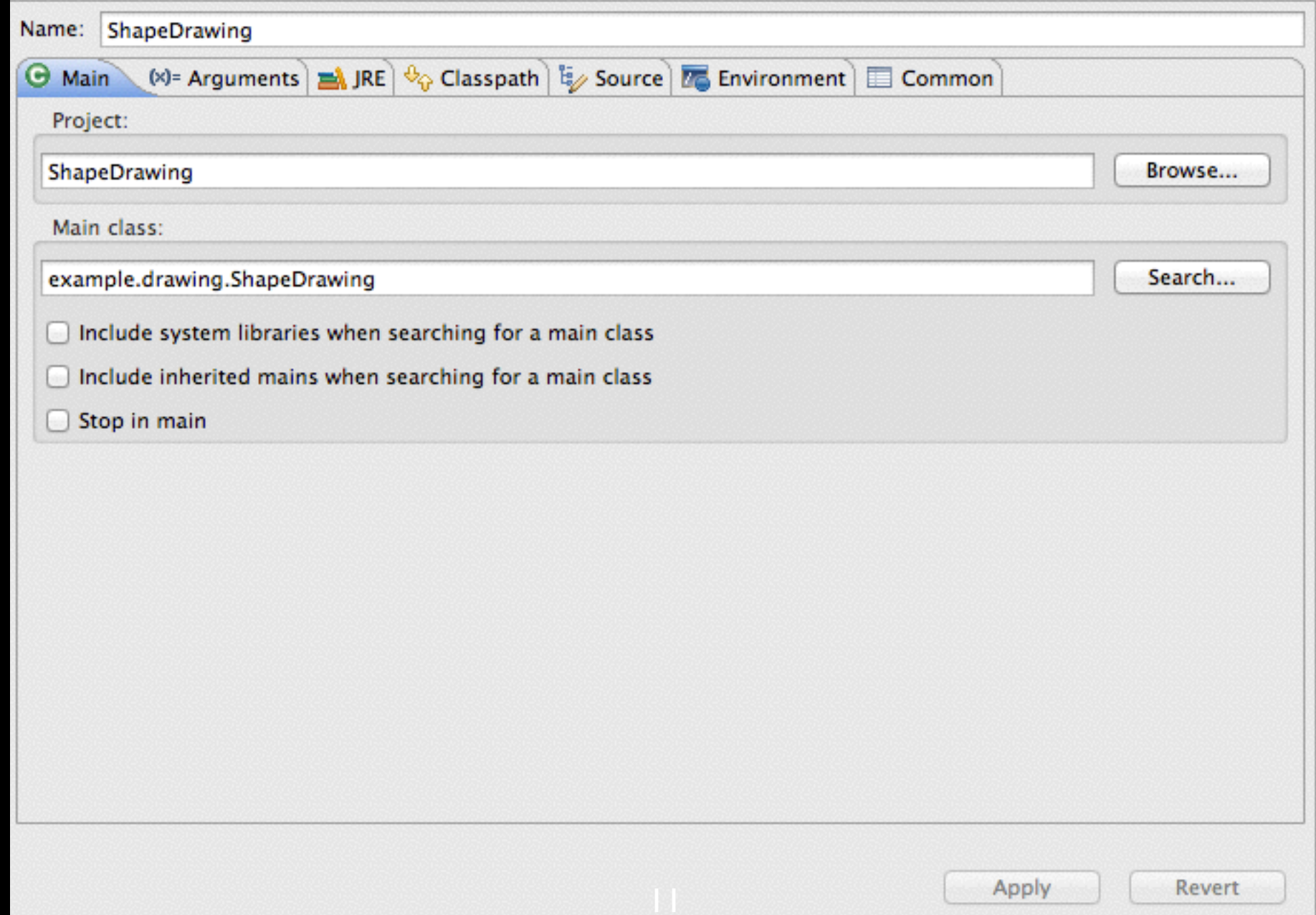

# Java Doc

#### **⌥⌘J Alt-Shift-J**

**/\*\***

/\*\*

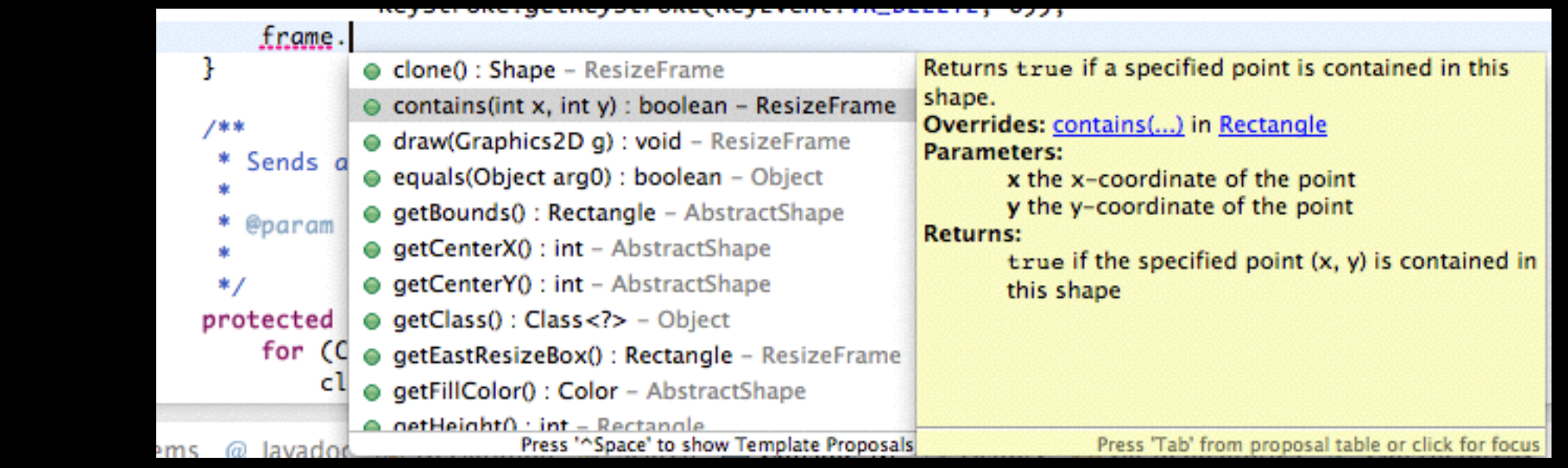

 \* Returns {@code true} if a specified point is contained in this shape. \*

```
 * @param x
```

```
 * the x-coordinate of the point
```

```
 * @param y
```

```
 * the y-coordinate of the point
```

```
 * @return {@code true} if the specified point (x, y) is contained in this
 * shape
```
\*/

public boolean contains(int x, int y)2

## Java Doc - Tags

@author <NAME> @version <VERSION> @param <VARIABLE> <DESCRIPTION> @return <DESCRIPTION> @deprecated <DESCRIPTION> @since <VERSION> @throws <EXCEPTION> <DESCRIPTION> @exception <EXCEPTION> <DESCRIPTION> @see <CLASSPATH>

…

<http://www.oracle.com/technetwork/java/javase/documentation/index-137868.html>

## lava Doc - Export

#### *File / Export / Java / Javadoc*

**UIDialog** 

Util Window

**UndoAction** 

WindowMenu **XMLUHI** 

#### **All Classes** Overview Package Class Use Tree Deprecated Index Help **PREV CLASS NEXT CLASS FRAMES NO FRAMES** Packages SUMMARY: NESTED | FIELD | CONSTR | METHOD DETAIL: FIELD | CONSTR | METHOD example.drawing example.drawing.action example.drawing.io example.drawing.shape example.drawing.menu **Interface Shape** example.drawing.preference example.drawing.shape undo. **All Superinterfaces:** PreferenceDialog java.lang.Cloneable **PreviousWindowAction All Known Implementing Classes: Properties** Rectangle AbstractShape, Ellipse, Rectangle, ResizeFrame, Star, StarPolygon RectangleBrush RectangleCodec **RedoAction** public interface Shape ResizeFrame extends java.lang.Cloneable **ResizeShapeEdit SaveAction** A shape is an object that can be drawn on a canvas. Every shape must be enclosed by a minimal rectangle, called frame. **SelectTool** The location and the size of a shape may be adjusted by changing its frame. The following additional properties are Shape defined for all shapes: line width, line color, and fill color. Note that not all the predefined properties are used by all ShapeDrawing shapes. **Star StarBrush** Author: **StarCodec** "Ming-Hsien Tsai" **StarPolygon StarPolygonBrush StarPolygonCodec StarPolygonOptionsPanel Method Summary ToolBar**

Shape clone()

Makes a clone of this shape.

boolean

contains (int x, int y)<br>Returns true if a specified point is contained in this shape.

## Other Documentation Generators

#### • Oxygen

- C, Objective-C, C#, PHP, Java, Python, IDL (Corba, Microsoft, and UNO/OpenOffice flavors), Fortran, VHDL, Tcl
- Sphinx
	- Python, C/C++
- ScalaDoc
- ocamldoc

More ge[nerators can be found in https://en.wikipedia.org/wiki/](https://en.wikipedia.org/wiki/Comparison_of_documentation_generators) Comparison\_of\_documentation\_generators

### Code Generation

Getters/Setters:

*…*

*Source / Generate Getters and Setters…*

Override/Implement:

*Source / Overwrite/Implement Methods…*

## Navigation

*Navigate / Open Declaration*

**F3** 

*Navigate / Open Type Hierarchy* **F4** 

*Navigate / Open Call Hierarchy* **^⌥H Ctrl-Alt-H**

### Search

*Search / References / Workspace*

**⇧⌘G Ctrl-Shift-G**

### Source

*Source / Format*

**⇧⌘F Ctrl-Shift-F**

*Source / Organize Imports* **⇧⌥O Ctrl-Shift-O**

*Source / Toggle Comment*

**⌘/ Ctrl-/**

### Refactor

*Refactor / Rename…*

**⌥⌘R Alt-Shift-R**

*Refactor / Move…*

**⌥⌘V Alt-Shift-V**

*Source / Toggle Comment*

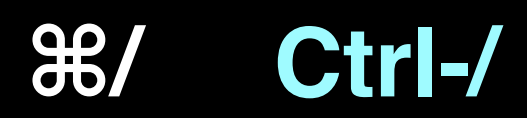

### Others

Quick Fix:

**⌘1 Ctrl-1**

Shortcuts reference:

**⇧⌘L Shift-Ctrl-L**

### Build Tools

- GNU Make
- Apache Ant with Ivy
- Apache Maven
- Gradle

## Other Languages

#### • Eclipse CDT for C/C++

- <http://www.eclipse.org/cdt/>
- Eclispe PDT for PHP
	- <http://projects.eclipse.org/projects/tools.pdt>
- Eclipse JSDT for Javascript
	- http://www.eclipse.org/webtools/jsdt/
- PyDev for Python
	- [http://marketplace.eclipse.org/content/pydev-python-ide-eclipse/](http://www.eclipse.org/webtools/jsdt/) metrics#.UkJQuxY5SfQ
- Scala IDE for Scala
	- <http://scala-ide.org>

## Other Features

(may need third-party plugins)

- Debugging
- UML diagrams and code generation
	- UML Designer, UML to Java code generator
- Task management
	- Mylyn
- Issue tracking
	- Bugzilla, JIRA, Redmine, …

### Other Features

(may need third-party plugins)

- Continuous integration
	- Eclipse Hudson
- Program verification
	- Java PathFinder, Leon, EpiSpin